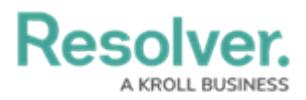

# **Adding Role Data to a Data Set**

Last Modified on 09/21/2023 9:33 am EDT

# **Overview**

Administrators can add Role Data to a Data Set to visualize data about how their team and individuals on their team are performing on Dashboards.

#### **User Account Requirements**

The user account you use to log into Resolver must have Administrator permission to use the Dashboard Data Set Builder.

## **Related Information/Setup**

Please refer to the Creating a New [Dashboard](https://help.resolver.com/help/creating-a-new-dashboard-data-set) Data Set article for more information on adding a Data Set to the system.

## **Navigation**

1. From the **Home** screen, click on the **System** icon.

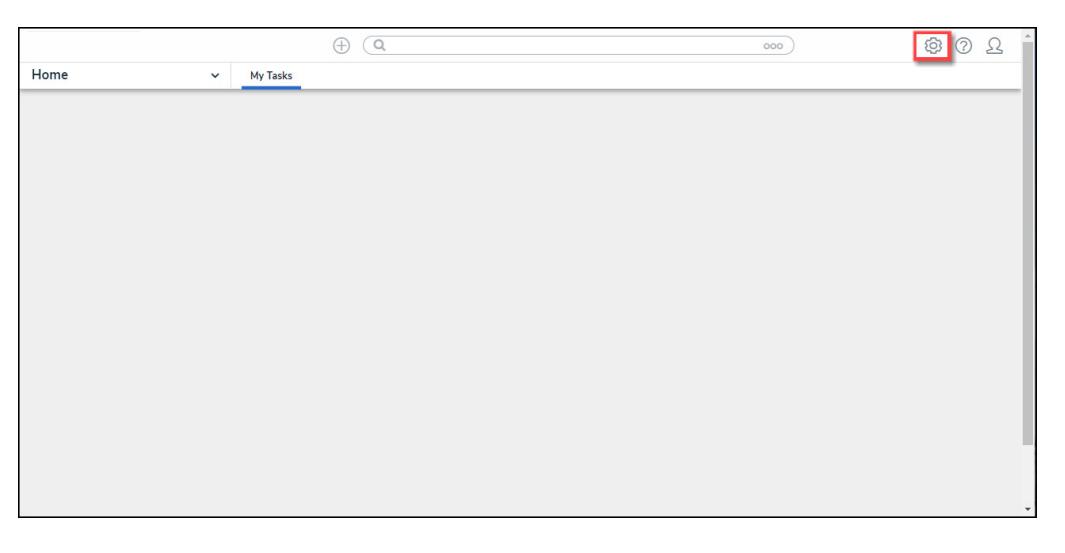

System Icon

2. From the **Admin Overview** screen, click on the **Dashboard Data Sets** tile under the **Advanced Reporting** section.

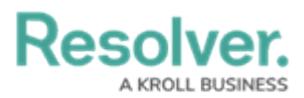

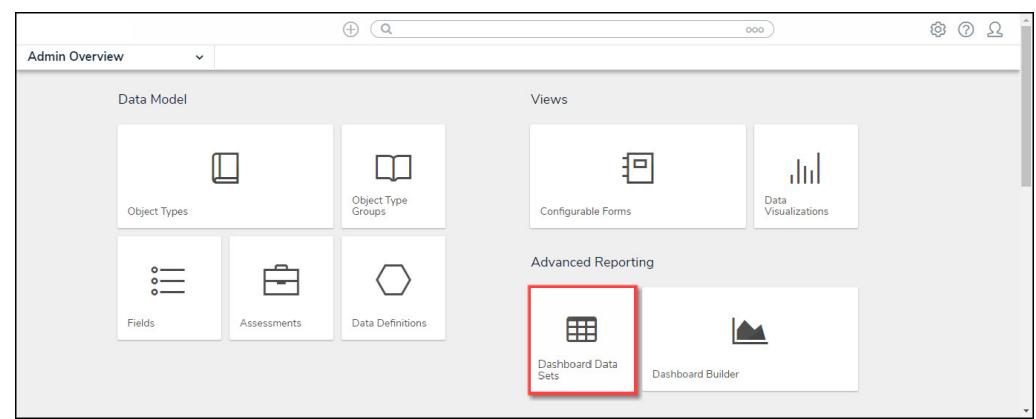

Dashboard Data Sets Tile

#### **Adding Geolocation Data to a Data Set**

1. From the **Admin: Dashboard Data Sets** screen, click on a **Data Set**.

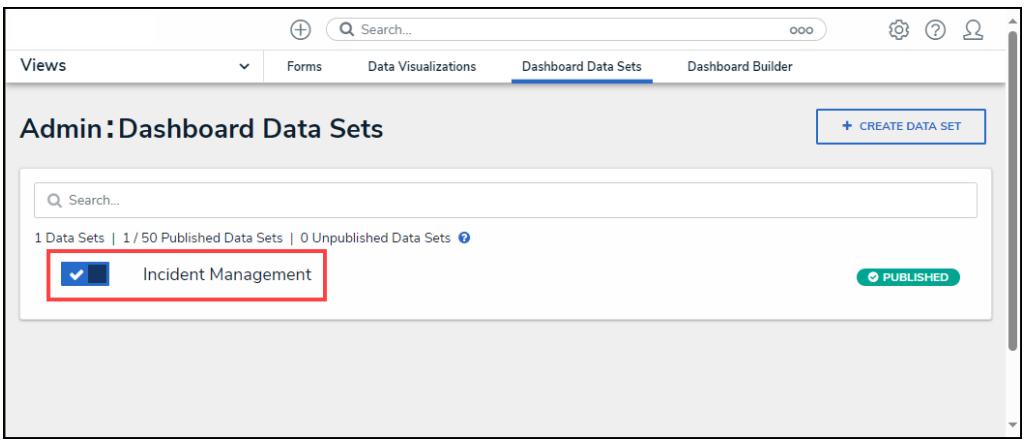

Data Set

2. From the **Admin: Edit Data Sets** screen, scroll to the tab section and click the **Roles** tab.

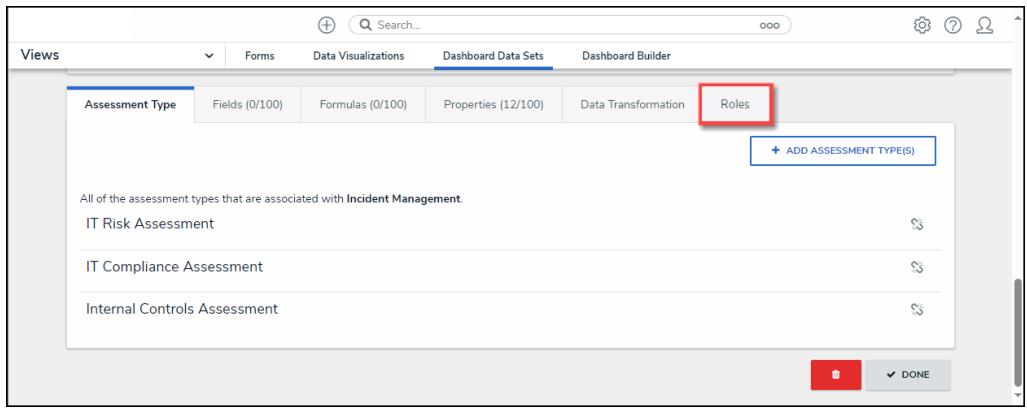

Roles Tab

3. From the **Roles** tab, click the **+ Add Role(s)** button.

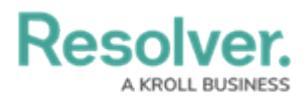

|       |                 |              |                | Q Search<br>Œ       |                     |                     | 000          | ලා                 | ℗<br>53 |  |
|-------|-----------------|--------------|----------------|---------------------|---------------------|---------------------|--------------|--------------------|---------|--|
| Views |                 | $\checkmark$ | Forms          | Data Visualizations | Dashboard Data Sets | Dashboard Builder   |              |                    |         |  |
|       | Assessment Type |              | Fields (0/100) | Formulas (0/100)    | Properties (12/100) | Data Transformation | <b>Roles</b> |                    |         |  |
|       |                 |              |                |                     |                     |                     |              | + ADD ROLE(S)      |         |  |
|       |                 |              |                |                     |                     |                     |              | 會<br>$\times$ DONE |         |  |

+ Add Role(s) Button

4. From the **Add Roles** pop-up, enter a Role Name in the **Search** field to narrow the search results.

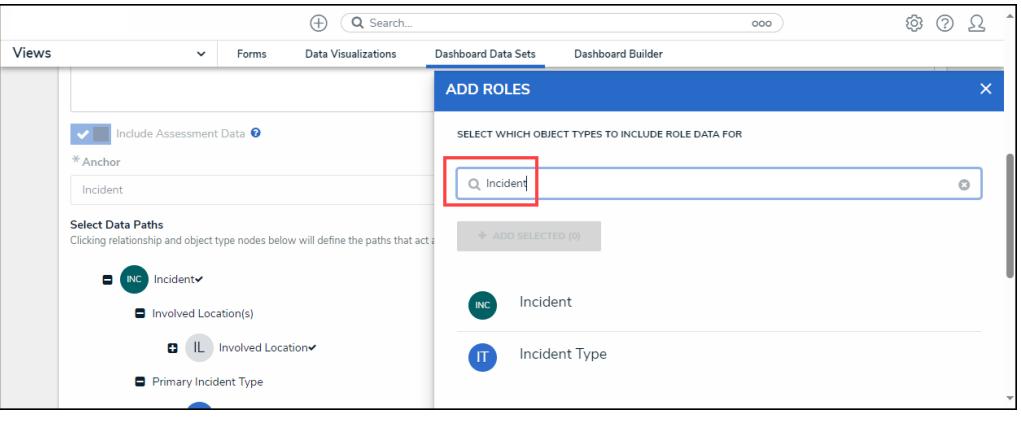

Search Field

4. Click the **Role** or Roles you want to add to the Data Set.

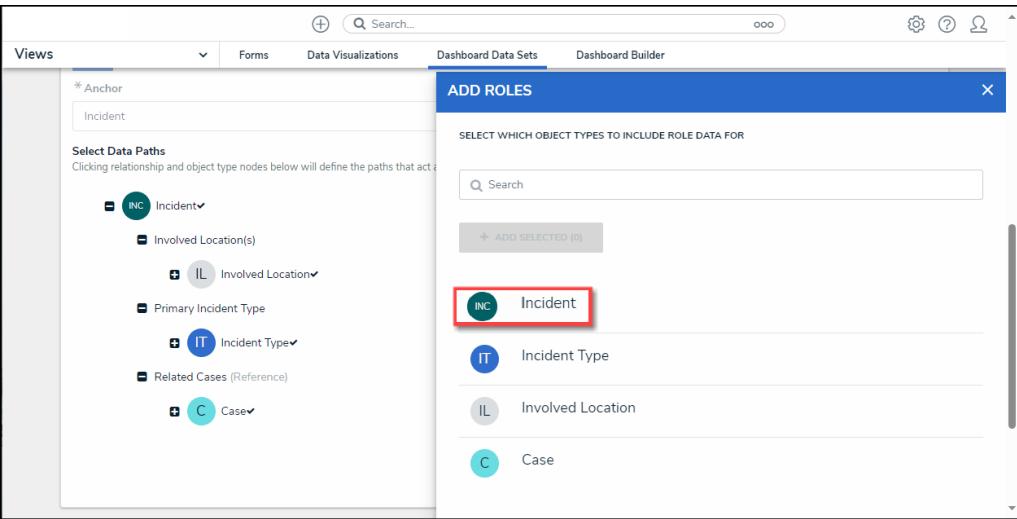

Roles Link

5. When you have selected all the desired Roles, click the **+ Add Selected** button to add the Roles to the Data Set.

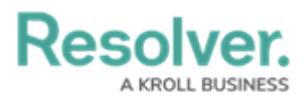

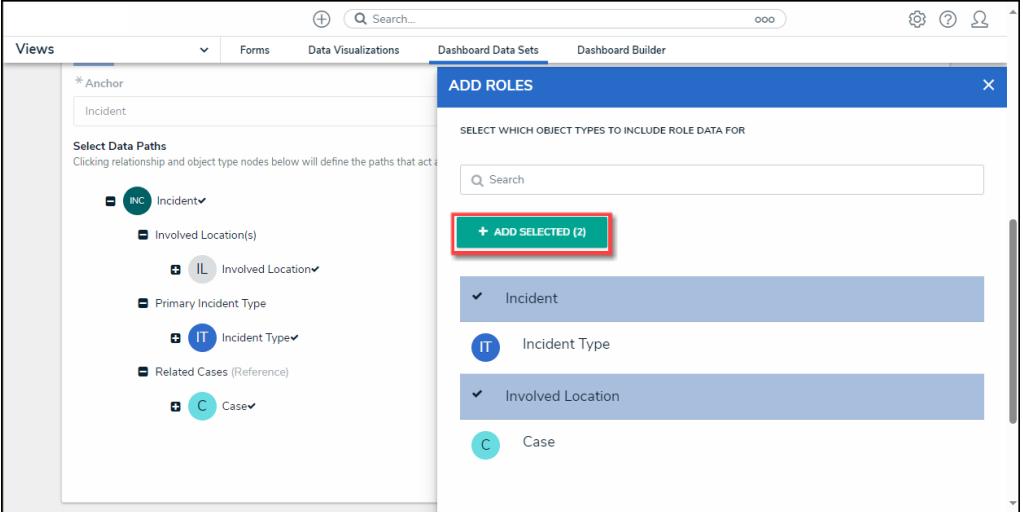

+ Add Selected Button

5. The selected Roles will appear on the **Roles** tab.

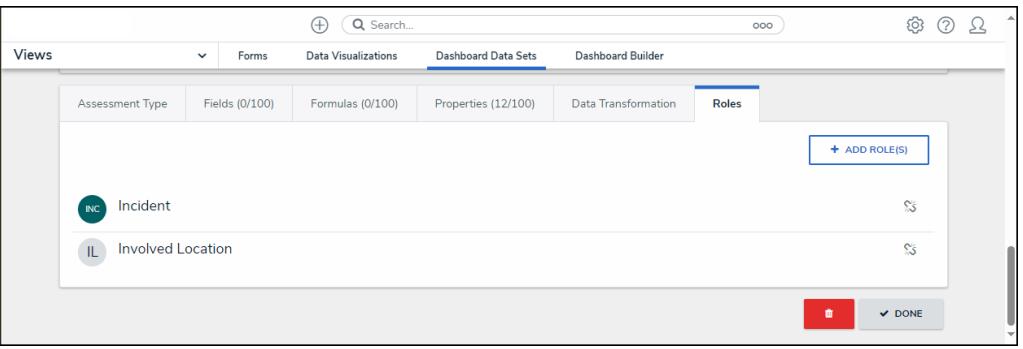

Roles Tab